# Center for Veterinary Medicine: Electronic Submissions System

Elizabeth L. Parbuoni, M.S. Center for Veterinary Medicine

present ed at:

DIA Document Management Conference FDA Panel DiscussionFebruary 14, 2002

# Overview of Electronic Submissions in CVM

- Started with Pilot for proof of concept
- • Started with simple reporting requirement as email submissions
- Standardized format
- $\bullet$ Workflow and review same as paper
- Worked with industry to set standards

### eSubs: Email Program Standards

- •Agency Certification
- $\bullet$  Center Registration – both paper and electronic
	- Bridge to paper records and test electronic communications
	- –Username: email address
	- –Password
		- Initially declared by company
		- Initialized in the Center's ES system
		- •Changed by the user before submitting
- Email ES System is subject line driven – Specified business processes

### eSubs: Email Program Standards

#### • ElEmailnic submission

- Guidance and Form
- Single PDF file
- Encrypted with user password
- Sent to <u>CVMDCU@cvm.fda.gov</u>
- CVM Processing
	- Checks sender(username), subject line, number and type of files
	- Decrypts, stores and sends information to review system

#### eSubs: Program Inception

- Started email submissions with drug shipments – CVM has received over 3000 electronic NCIEs since 1997
- $\bullet$  Prototype program
	- PDF Attachment to formatted email message
	- Manual processing for STARS tracking database logging
	- Manual notification of reviewer by email
	- Modeled the paper process

#### CVM Review Times (days) Paper vs. Electronic First 3 months

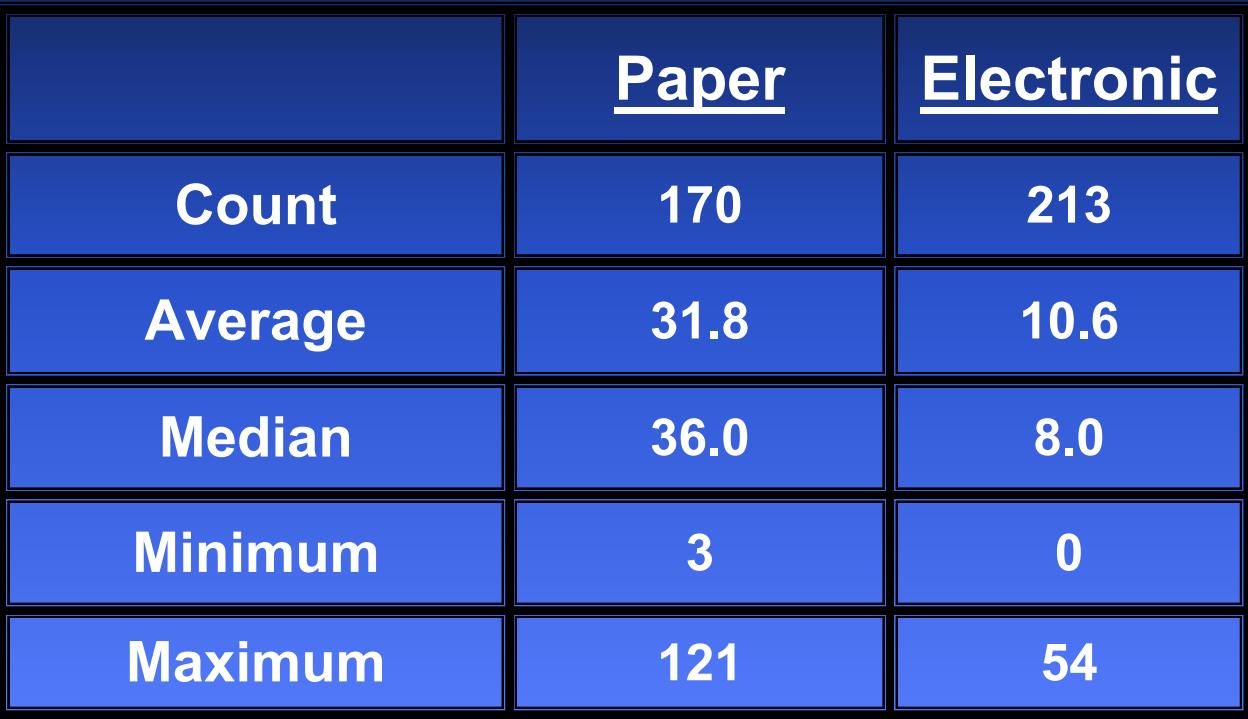

#### Pilot Evaluation

- When compared to paper NCIEs for the same sponsors and INADs for the preceding 3 months:
	- –Reduced CVM review time (further improvement over time)
	- Improved overall response time during pilot
	- Receipt for submissions to the sponsors

#### Observations During Pilot

- Industry liked the electronic format and form, and ease of transport (after adapting changes in internal processes)
- CVM reviewers like the consistent format of e-NCIEs and electronic processing forms
- Training was responsible for success within CVM and industry

#### Center/Industry Success Story

- Worked with Industry
- $\bullet$  Reduced Paper Load (CVM and Industry)
- • The First Step toward a Paperless Center
- $\bullet$  Reduced Median Processing Time

#### eSubs: Recent Expansion

- Expanded to other types of info in February 2001 – Meeting Requests, Final Disposition, Slaughter Notices – Guidance and Flat PDF file published on web page
- Smart forms available in June 2001
	- All four types of email submissions
	- Adds Quality Control at submitting industry
	- Automatically logs submissions and forwards for review (Oracle Tracking Database)
	- Automated notification of receipt and errors
	- Upgraded reviewer interface

# E-Submissions Email Subject Lines

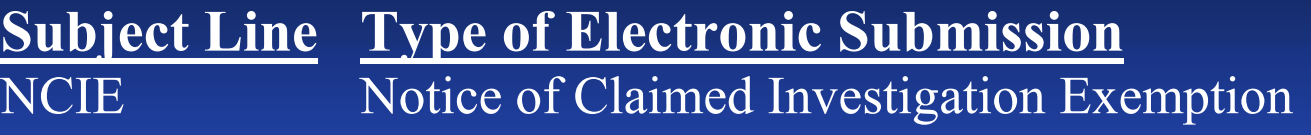

**SLAUGHTER** Notice of Intent to Slaughter for Human Food Purposes

**DISPOSITION** Notice of Final Disposition of Animals Not Intended for Immediate Slaughter

**MEETING** Request for a Meeting or Teleconference to the **Office of New Animal Drug Evaluation** 

# Process Changes E-Mail Subject Lines

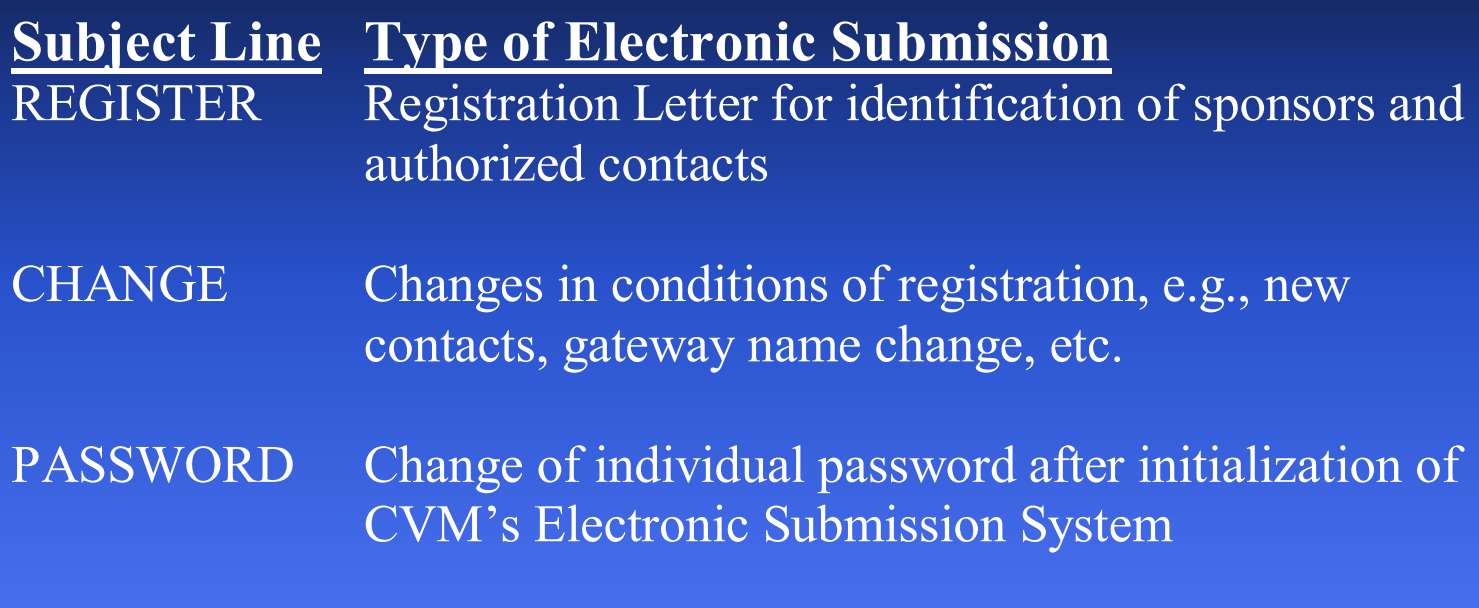

ECHOTest for users to see if CVM's system is up

## Current CVM E-Subs Process

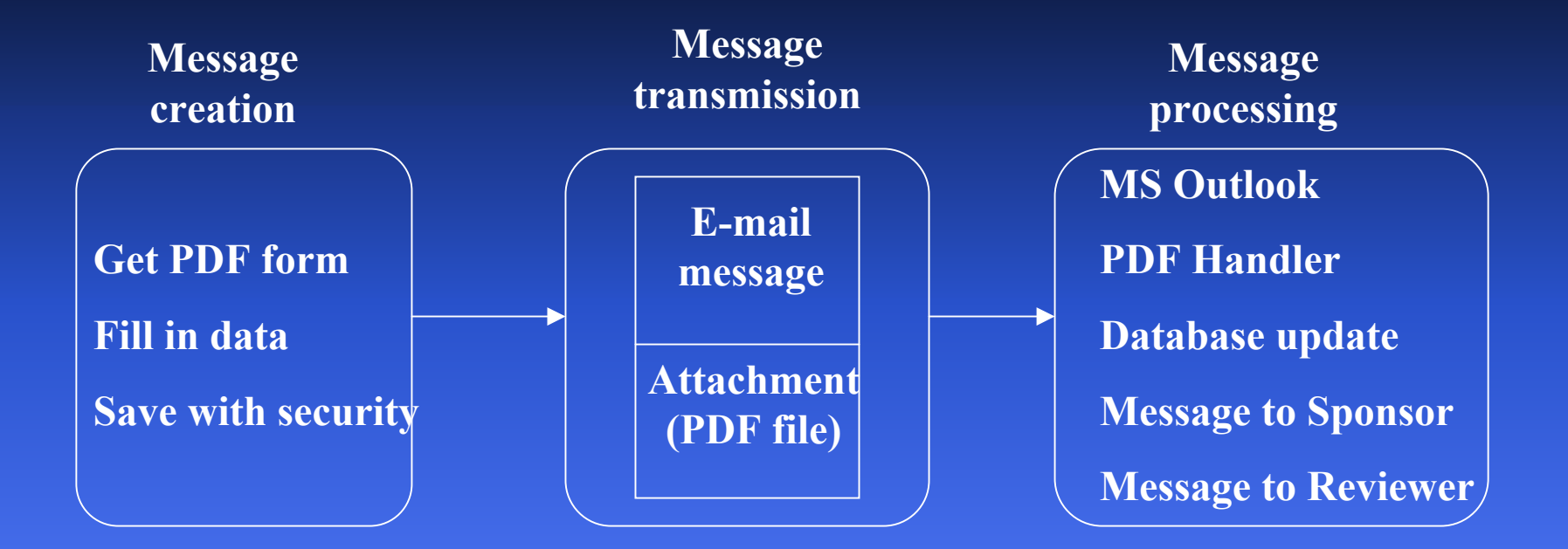

### Message Creation

- Download Form from CVM Website
	- Or recover from storage area
- Enter appropriate data
- Save with security
	- Supply unique filename
	- Encrypt with password registered at CVM

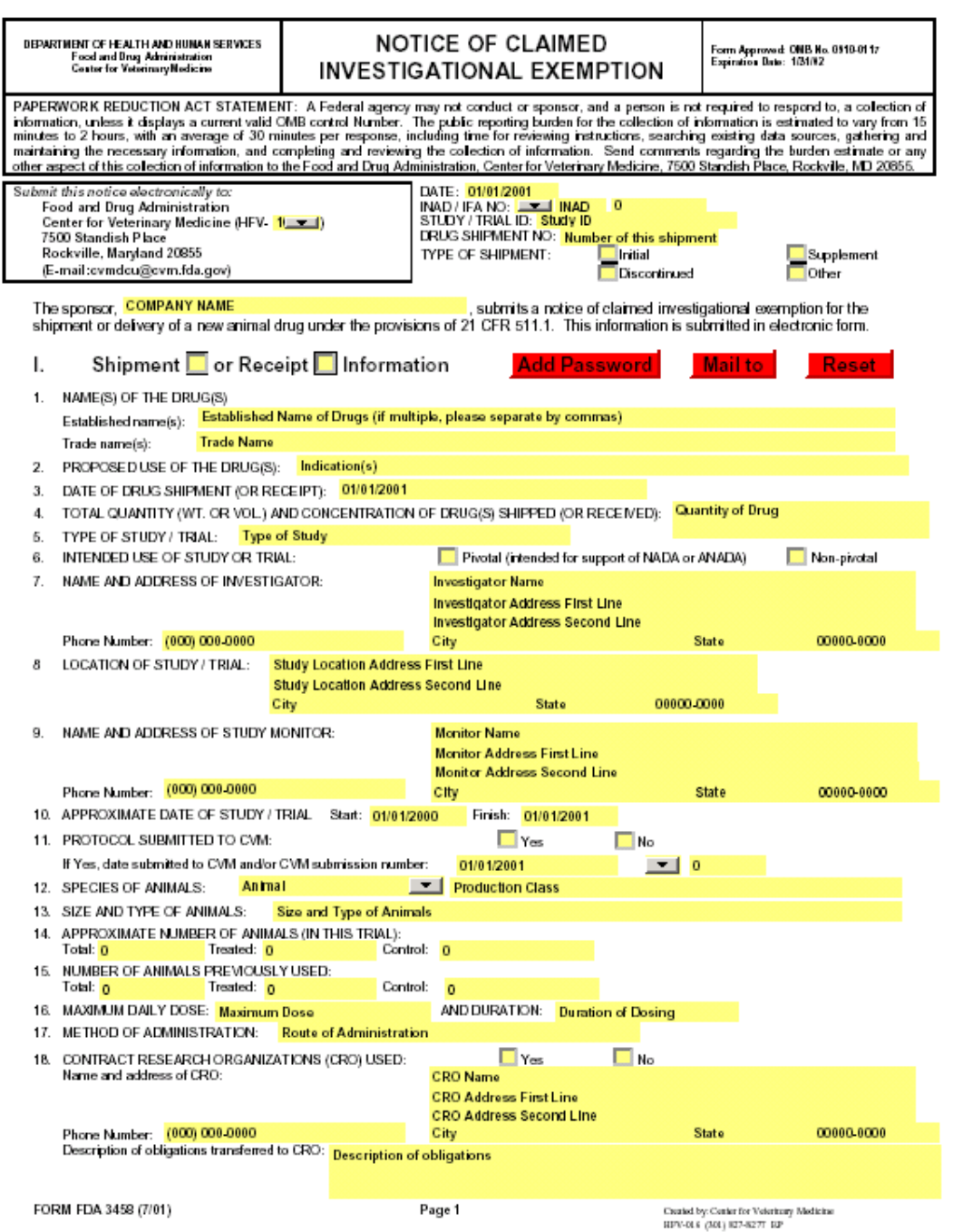

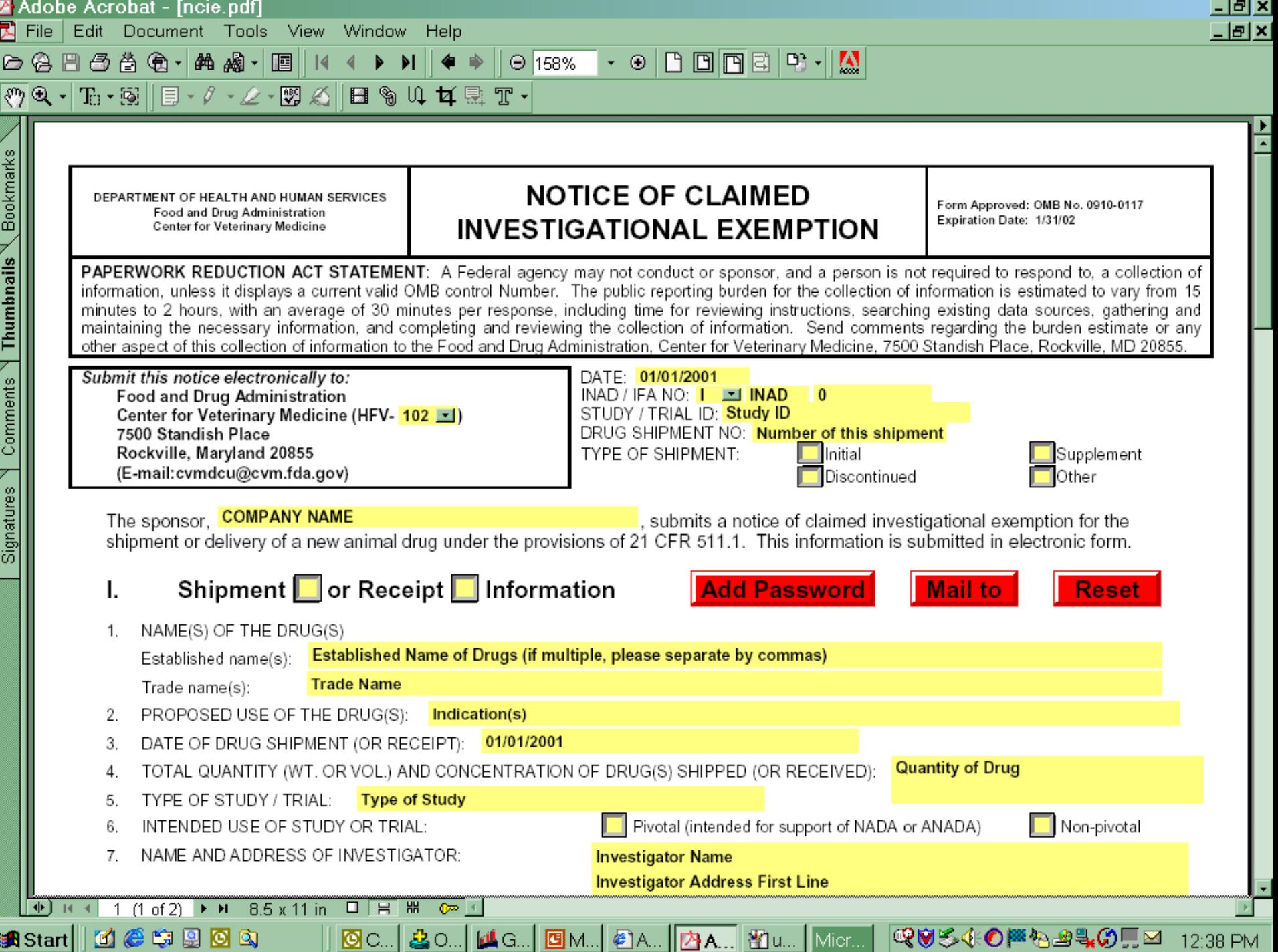

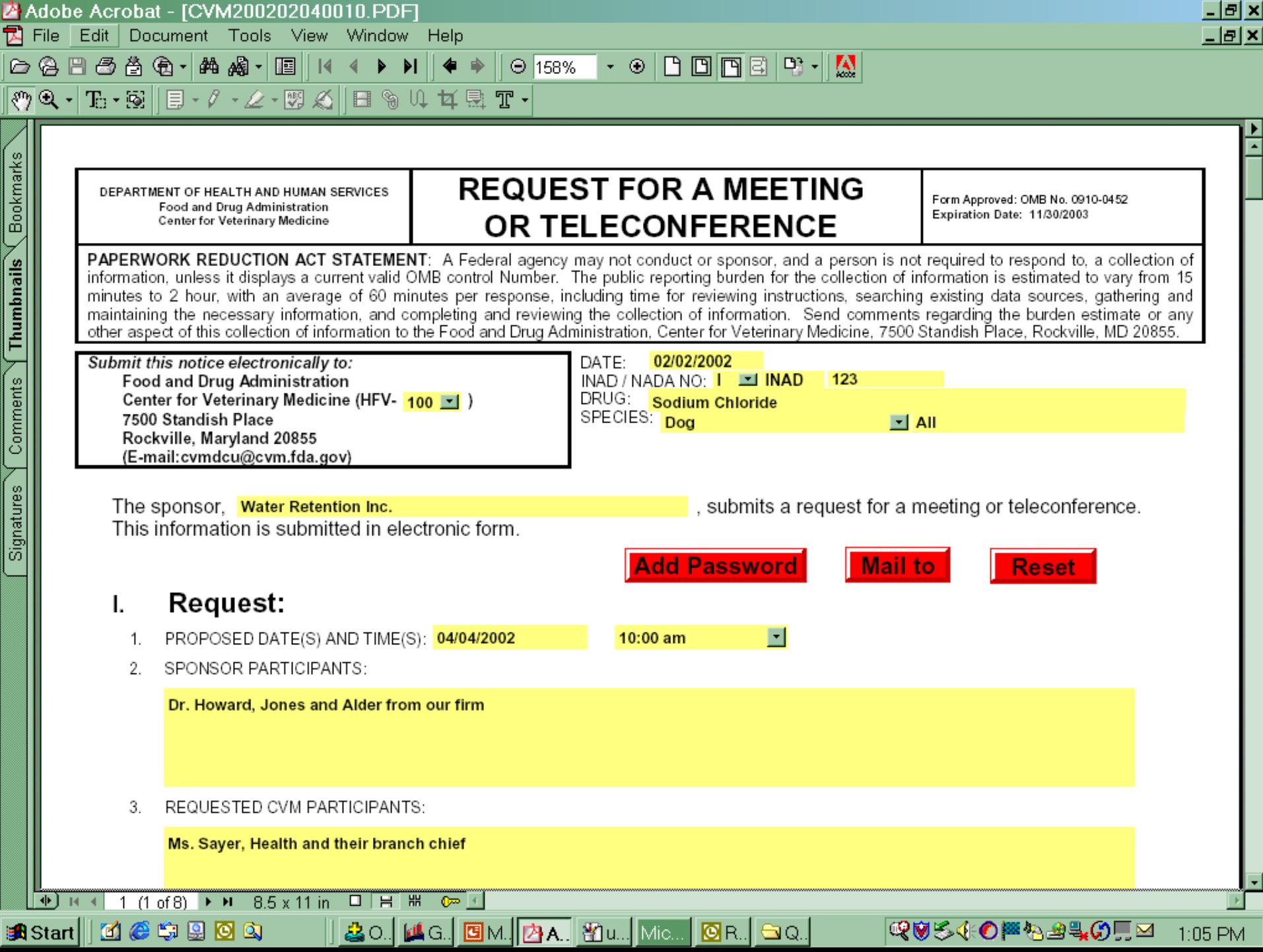

### Message Transmission

- Encrypt PDF file
	- –Automated in smart form
- Address email to **cymdcu**@cvm.fda.gov
	- Automated in smart form
- Type submission type in the subject line
	- Automated in smart form
- Attach the PDF file of the form to the message
	- Automated in smart form (also encryption)
- Send the message

#### Message Processing

- MS Exchange program
- PDF Handler program
- •Database update program
- •Message to Sponsor
- •Message to CVM Reviewer

#### MS Exchange Program

- Detects message in CVMDCU mailbox
- Checks message parameters for correctness
- Notifies CVMSTARS by e-mail
- Stores message in public folder
- Sends extract command to PDF Handler

#### PDF Handler Program

- •Extracts submission attachment
- •Runs ARTS security to remove password
- •Saves PDF in Archive w/o password
- •Exports information to FDF file
- •Notifies CVMSTARS of PDF complete
- $\bullet$ Calls stored procedure for database update

#### Database Update Program

- •Open the FDF file
- •Extracts the fields
- •Attaches to STARS database
- Verifies document type & number
- $\bullet$ Inserts new submission information

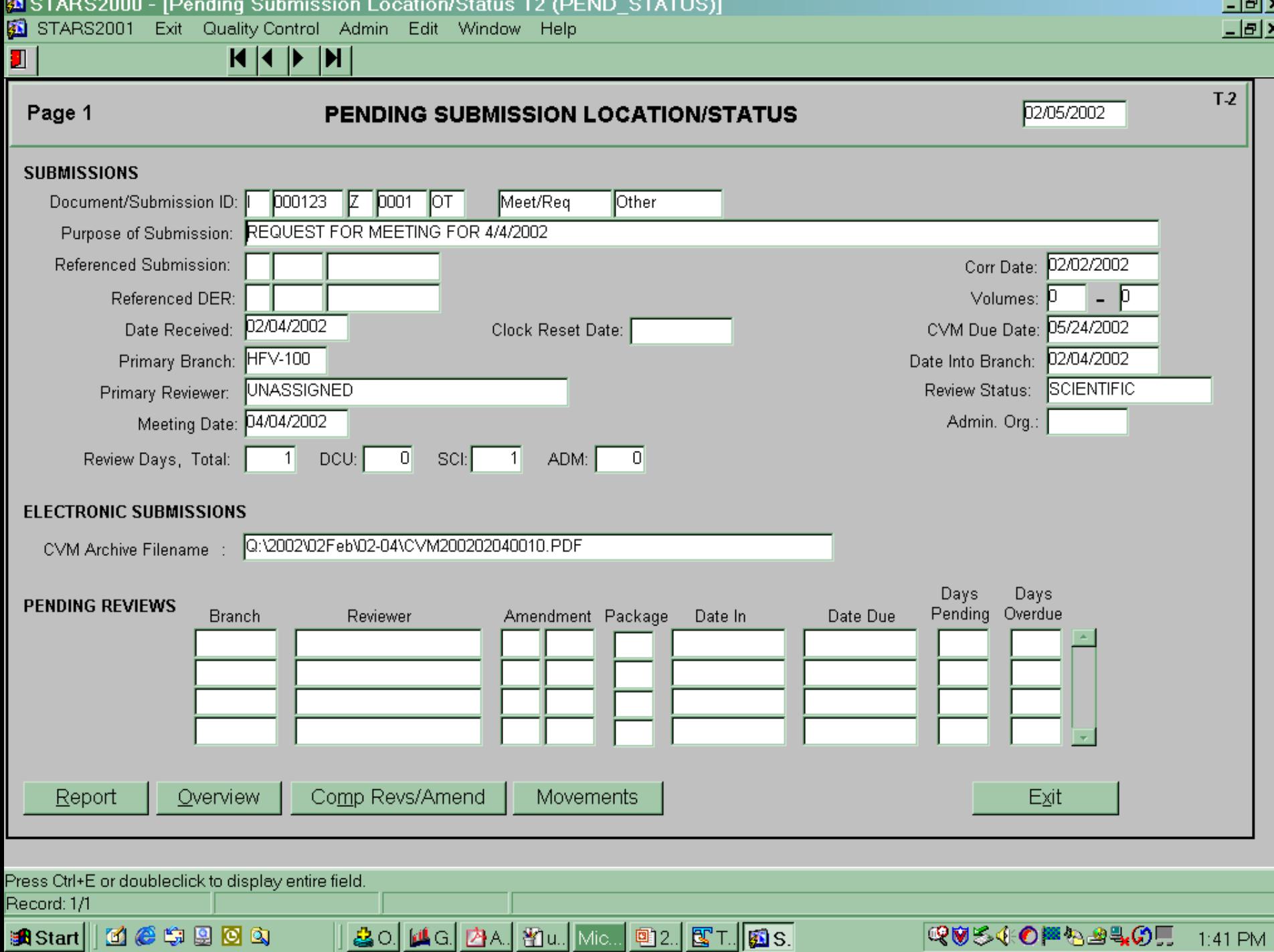

### Receipt Message to Sponsor

- Fetches Receipt Form (PDF Form)
- •Populates Form
- •Saves Form in the Archive
- •Encrypts Form with password
- $\bullet$ Sends Form as e-mail attachment

#### **Sponsor Receipt**

The Center for Veterinary Medicine, Food and Drug Administration acknowledges the receipt of your submission to the FDA CVM Electronic Submission System. The following information has been entered into our tracking system and your submission has been forwarded to our review division.

#### I-000123-Z-0001

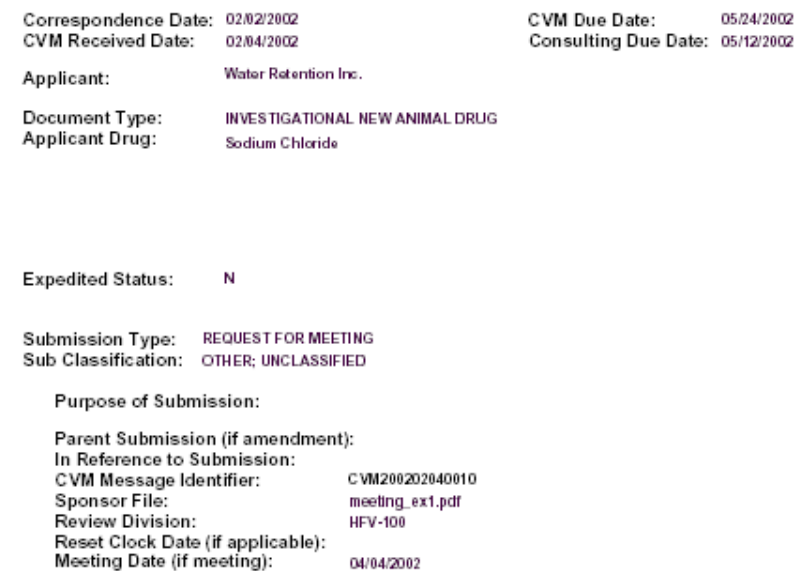

If you have any questions, please contact either the review division or the Electronic Submission Coordinator at 301-827-8277.

#### Review Message to Reviewer

- Extracts information from submission
- Populates MS Outlook form
- Sends Outlook Form by e-mail to Review Division mailbox for assignment
	- Routing form
	- Link to submission stored on LAN
	- Models review and oversight business rules
	- Final action form (attach review and letter)

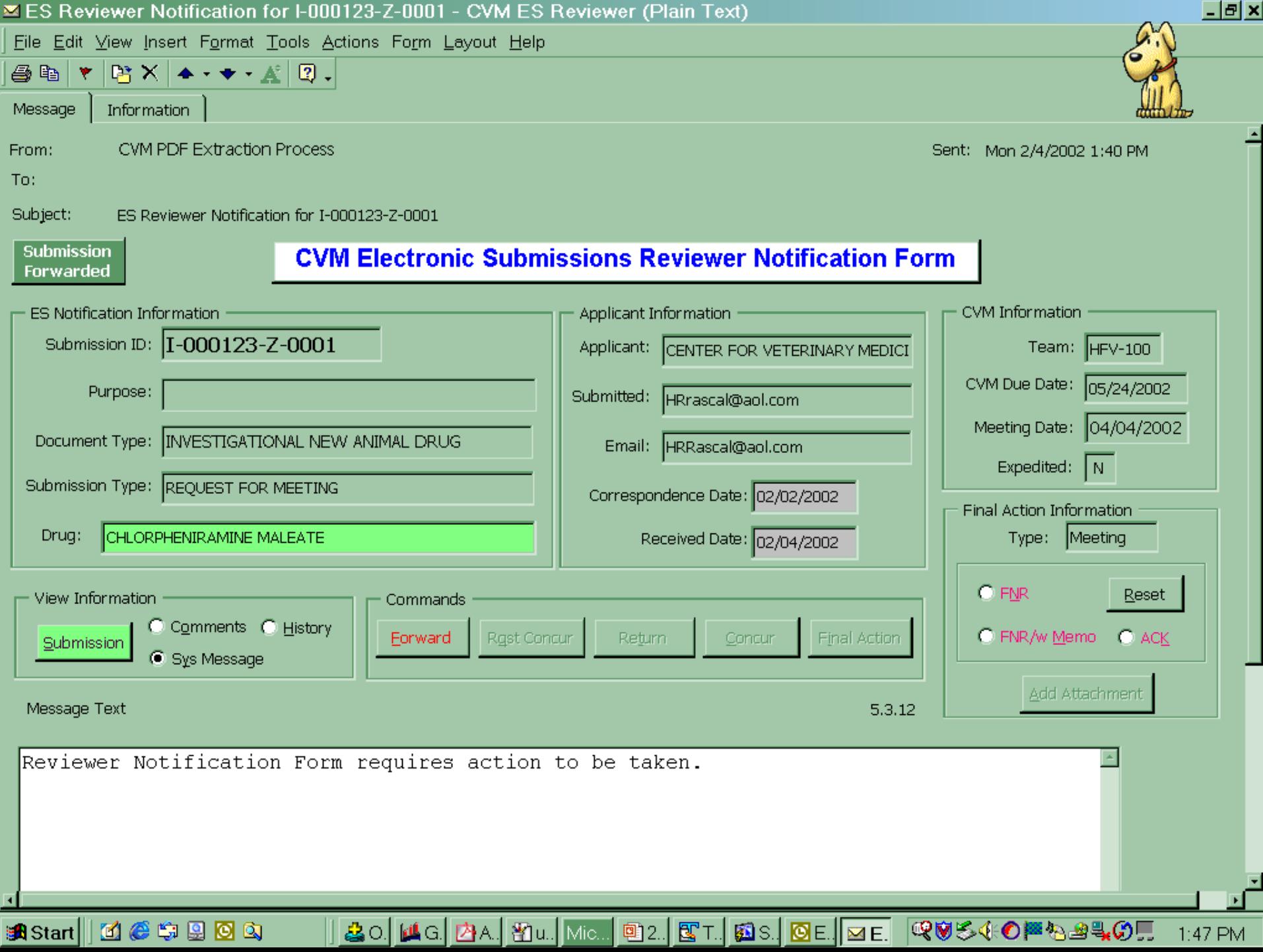

### Smart PDF Form Processing

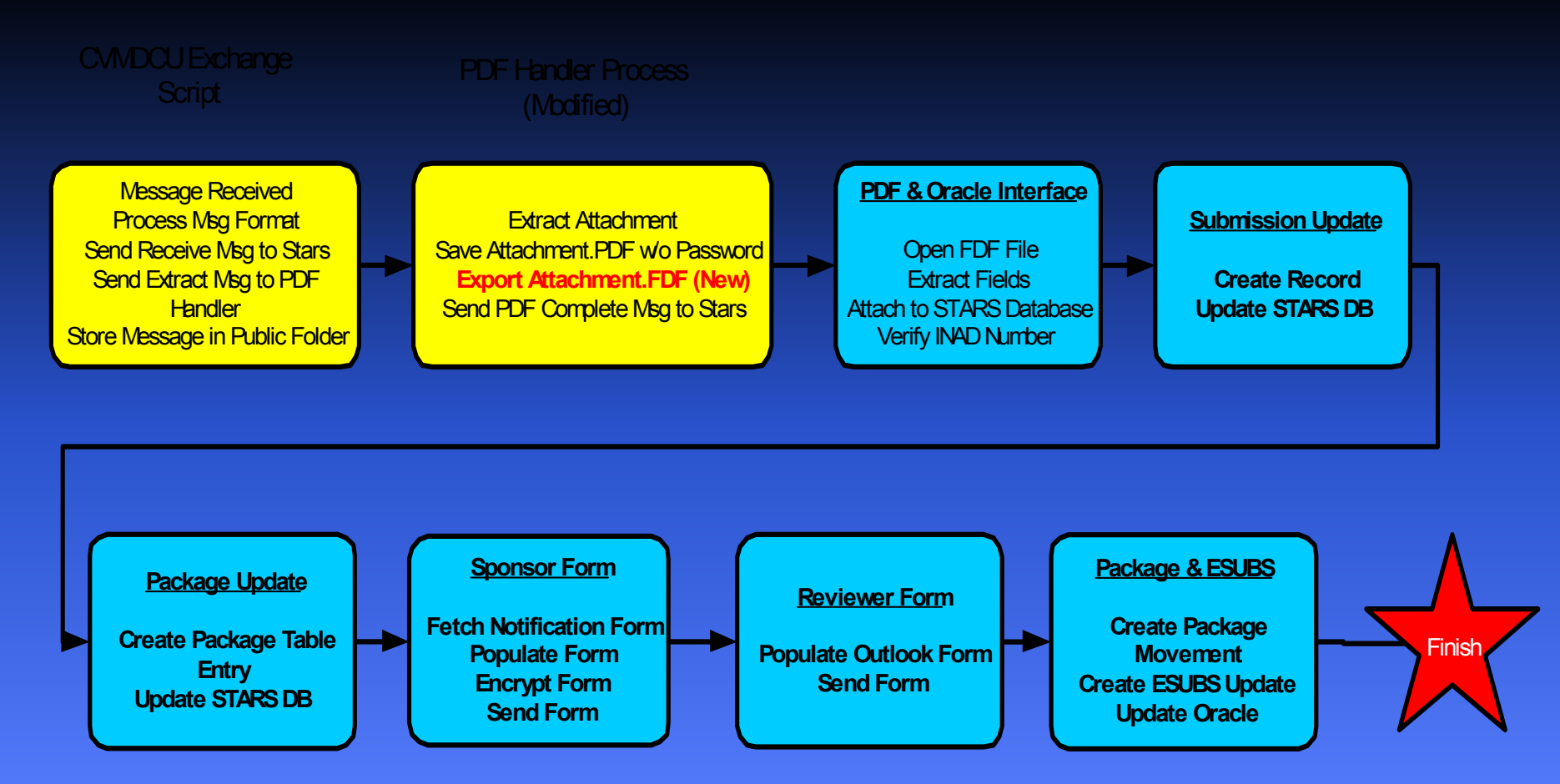

## Integrity Aspects

- Separation of processes
- Extensive log files for processing steps
- •Archive of e-mail
- Backup at daily intervals
	- Exchange
	- PDF handler
	- –Oracle database

## Security Aspects

- Automated processing
- Protected archive area
- Database audit trails
	- Restricted updates & deletions saved
	- Log of all commands and actions
- Fact of processing
	- Validates message integrity

#### Security Awareness

- Information Systems Security (INFOSEC)
	- Assessment by NSA in January 1999
- Conclusions
	- Good overall security
	- Finding of no legal agreement
- Registration procedure satisfies legal agreement

# **Electronic Submissions Volume as of 2/4/2002**

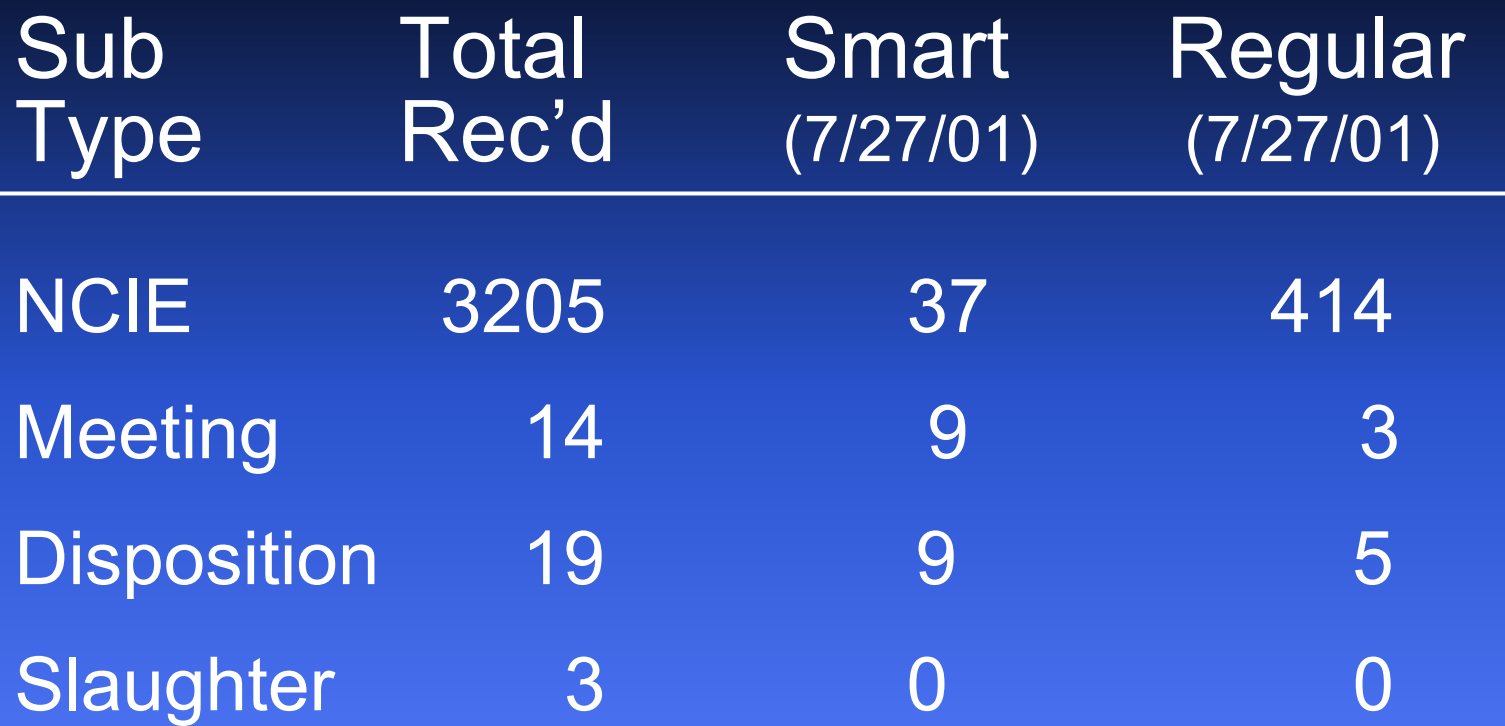

#### eSubs: Initiative 1

#### • Expanding eSubs to larger, hard-media submissions

- Reference on Agency docket to accept hard media submissions
	- Currently using CDER guidance as reference
	- Preparing CVM specific guidance
- Resources allocated to develop prototype
	- Secure archiving on LAN
	- Tracking in STARS
	- Access through reviewer interface
	- Same performance standards as paper-based submissions

#### eSubs: Initiative 2

- • Expanding eSubs to receive bulk data
	- XML for data in Annual DER reports
		- Adverse Drug Experience periodic reporting
		- Automated data loading for current review module
	- Smart Form 1932 for ADE submissions
	- XML submissions for manufacturing stability data
		- Standards developed in conjunction with CDER
		- Adaptation of CDER's prototype
		- Pre-approval evaluation
		- Post marketing reporting

#### Electronic Review Environment

- CDMS (Corporate Document Management System)
	- Knowledge management
	- Interface for reviewer processes
	- Workflow modeling and automation
	- –Electronic records
	- Electronic signatures
	- Connection to data applications

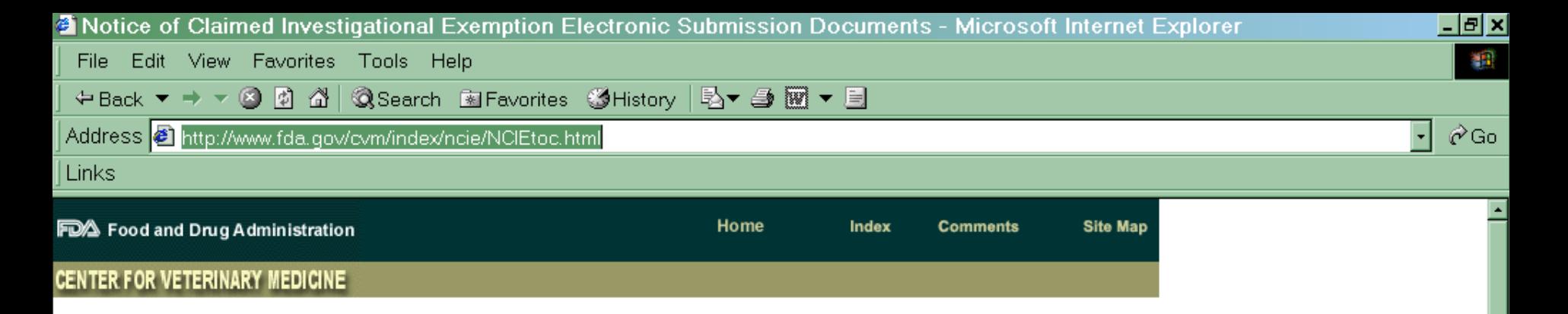

◙C. &O. MG. @M. @A. ZA. YU. Mic. @N. QVS40P&240EX

**O** Internet

12:42 PM

#### **Electronic Submissions Project**

The Center for Veterinary Medicine (CVM), has developed and implemented methods to accept electronic files as legal, original submissions for review. This extraordinary step was made possible by the publication of FDA's Final Rule on Electronic Records and Electronic Signatures (21 CFR Part 11) in March 1997, which set the standards for Electronic Records for FDA and its regulated industries.

The Center began with an Electronic Submission Pilot Project to determine the practicality of the electronic submission and review of electronic information as an alternative to the current paper-based processes. CVM started by allowing sponsors to submit Notices of Claimed Investigational Exemption (NCIE), often referred to as drug shipment notices, as PDF attachments to e-mails via the Internet. See FDA Announces A Pilot Project For NCIE Submission. Specific information on how to register to submit information to the Center is contained in

How to Use E-Mail to Submit Information to The Center for Veterinary Medicine Final Guidance [pdf] [doc]. The NCIE submission was selected for the initial pilot because of its simplicity. size, and broad use by CVM and the regulated industries.

ēΊ

**BA** Start

1464904

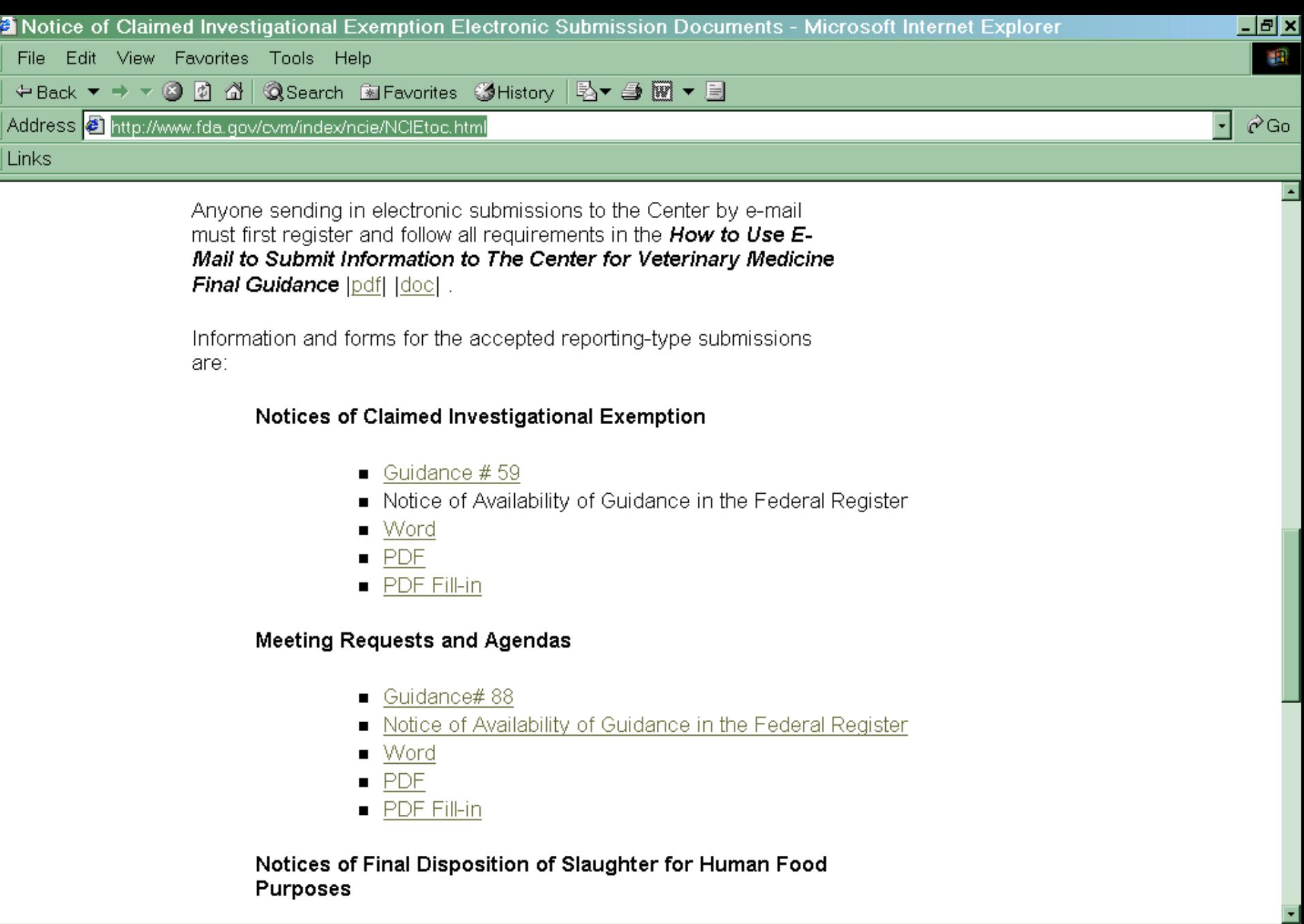

<u>|| & O.| M.G.| GIM | ØA.| ØA.| YILL Mic... ØN.</u>

**O** Internet

QUS40 8240 12:45 PM

ø

**BiStart 1 1 6 4 9 9 0** 9

#### A View into the Future

- Totally integrated CVM process
	- Pre and post-marketing information
	- Data submitted electronically
	- –Data available for review
	- Historical data available online
	- –Electronic review
	- –Automated workflow
	- Storage and retrieval of information
	- –Web-based communication